## **คู่มือการใช้งาน Study Life**

**1. การล็อกอินเข้าสู่ระบบ** นักศึกษาและอาจารย์เข้าสู่ระบบด้วย RMUTP Passport

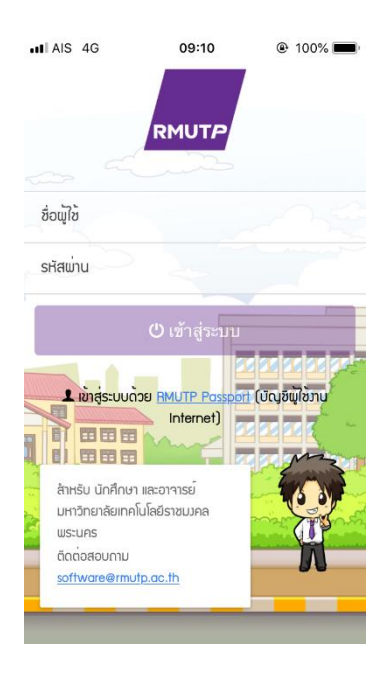

## 2. เมนูการใช้งาน Study Life

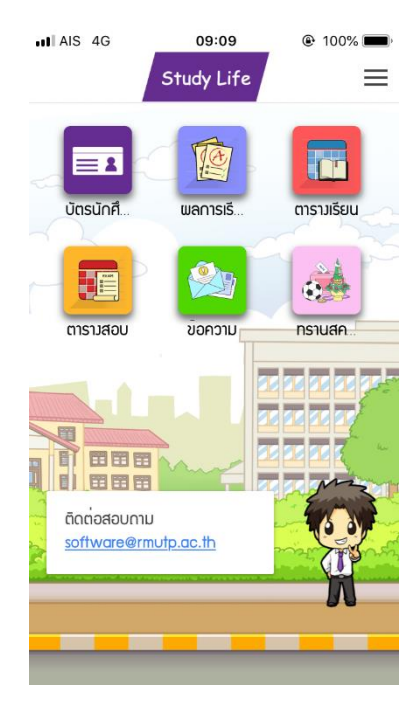

**2.1 เมนูบัตรศึกษา** แสดงข้อมูลส่วนตัวของนักศึกษา

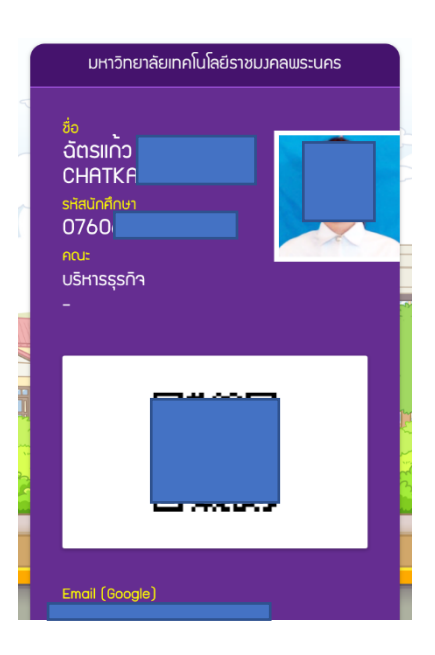

**2.2 เมนูผลการเรียน** แสดงผลการเรียนของนักศึกษาแต่ละภาคเรียน

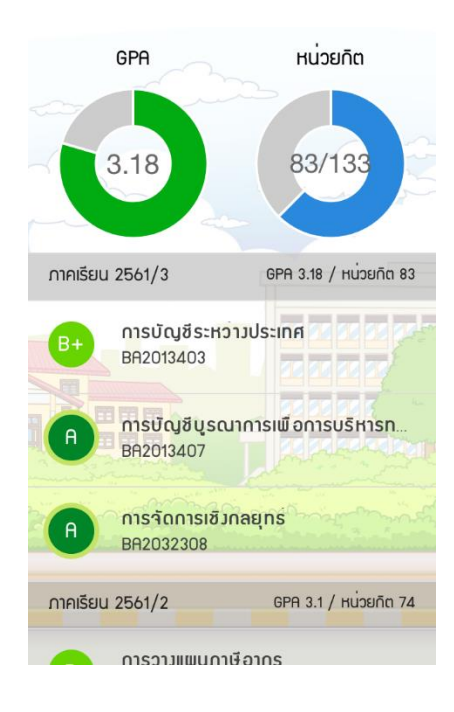

**2.3 ตารางเรียน** แสดงตารางเรียนนักศึกษาในภาคเรียนปัจจุบัน

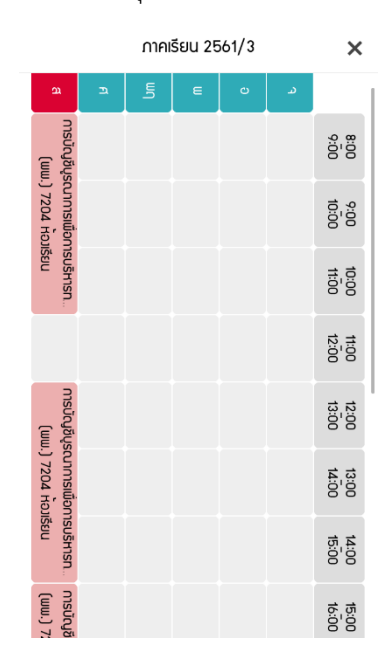

**2.4 ทรานสคริปต์กิจกรรม** แสดงจ านวนชั่วโมงกิจกรรมที่นักศึกษาเข้าร่วม

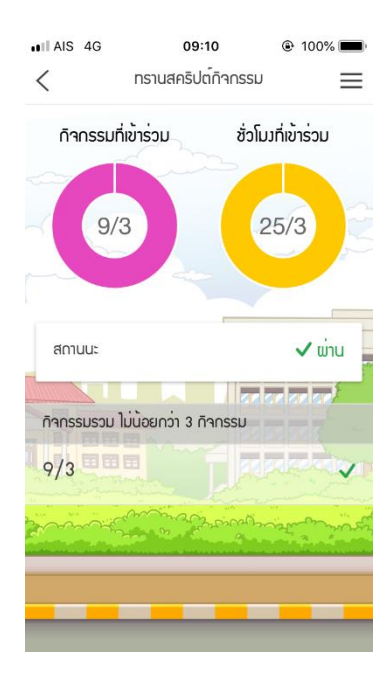